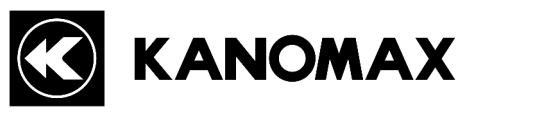

# ANEMOMASTER

アネモマスターベーン MODEL6821/6823

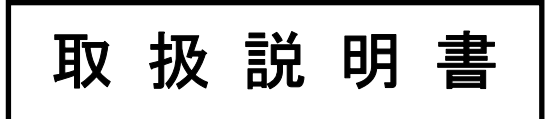

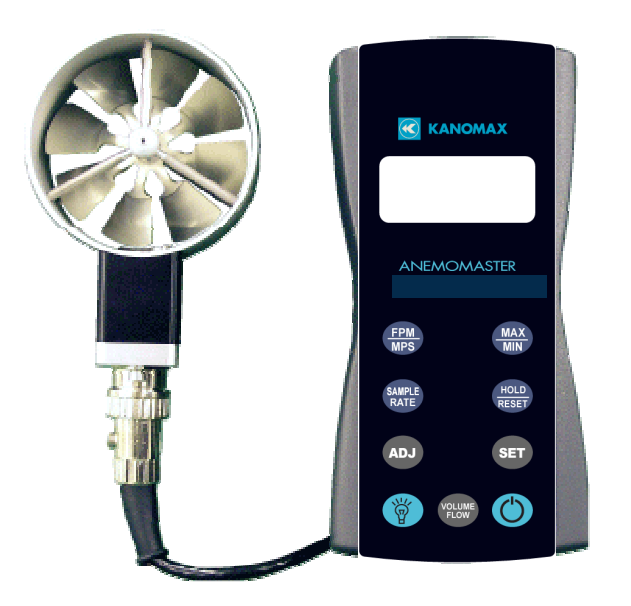

取扱説明書本文にでてくる警告事項は、ご使用いただく前に 注意深く読み、よく理解してください。 いつでもご使用いただけるように大切に保管してください。

> 日本カノマックス株式会社 〒565-0805 大阪府吹田市清水 2-1 TEL:06-6877-0447 FAX:06-6877-8263

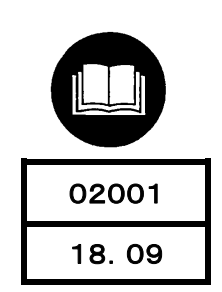

### 構成品目

#### ■ 標準品

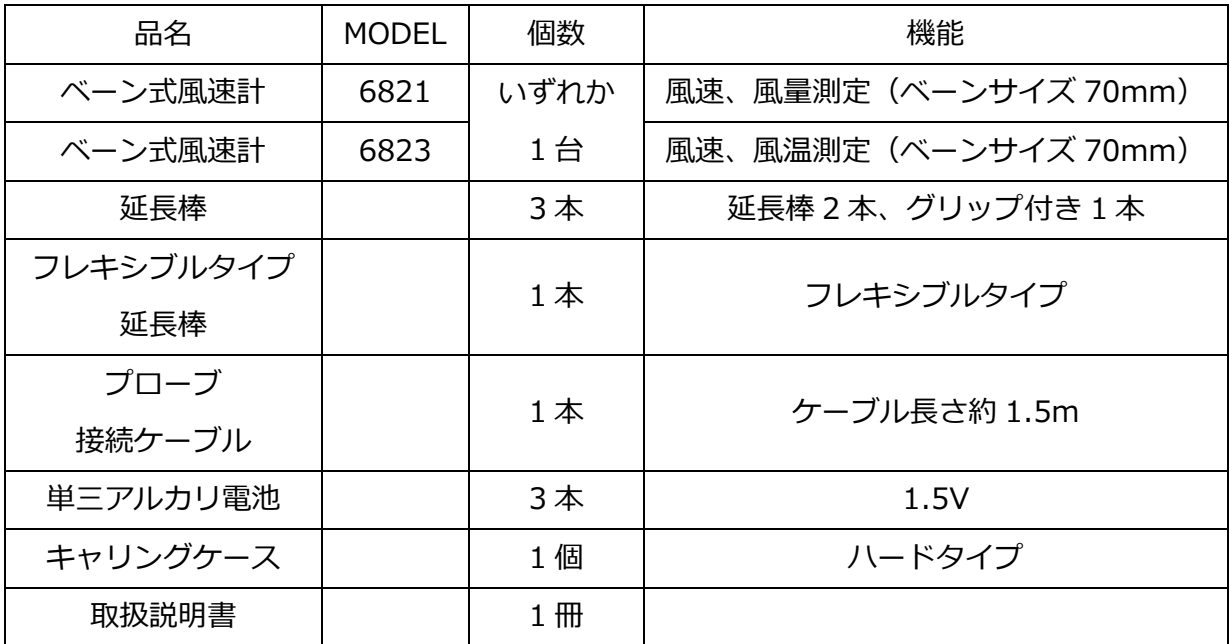

#### ■ オプション品

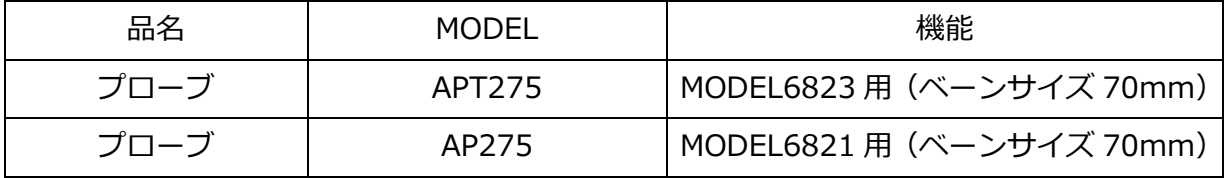

# 目次

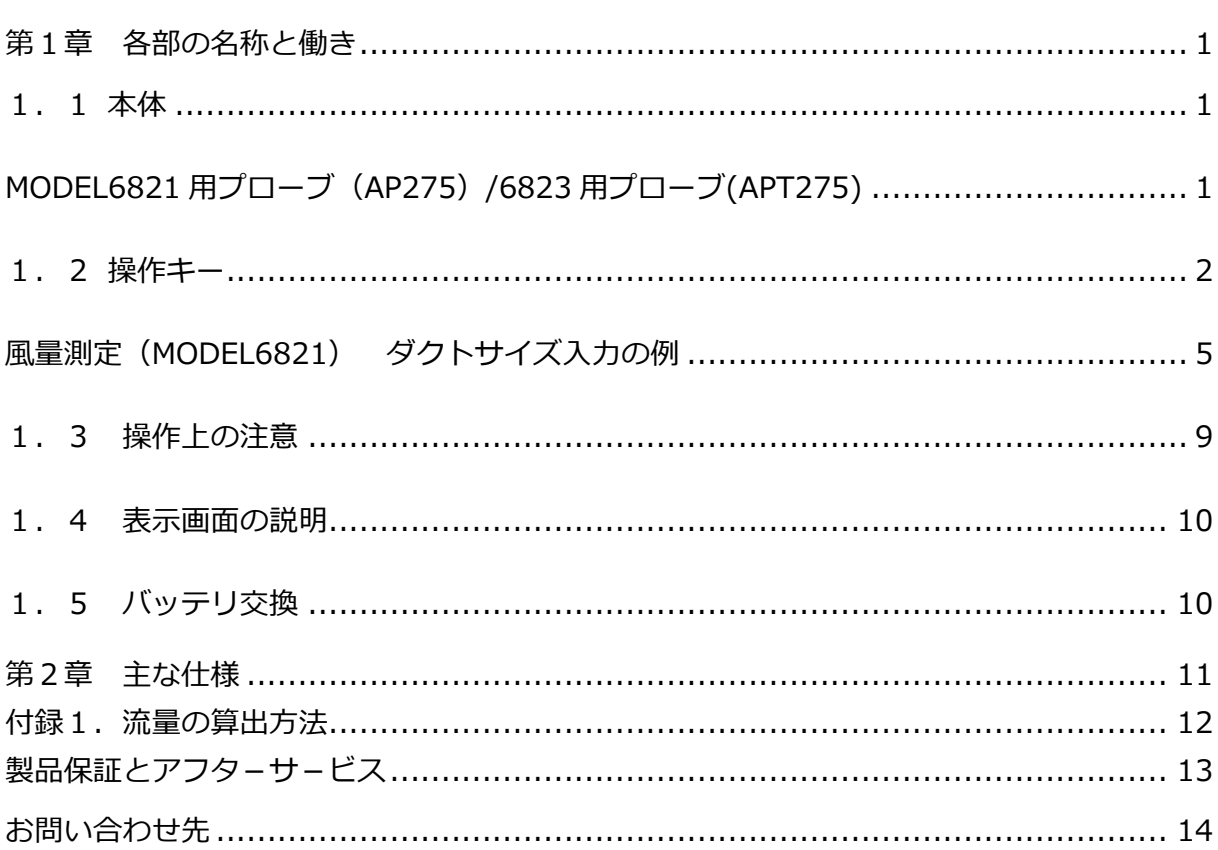

1.1 本体

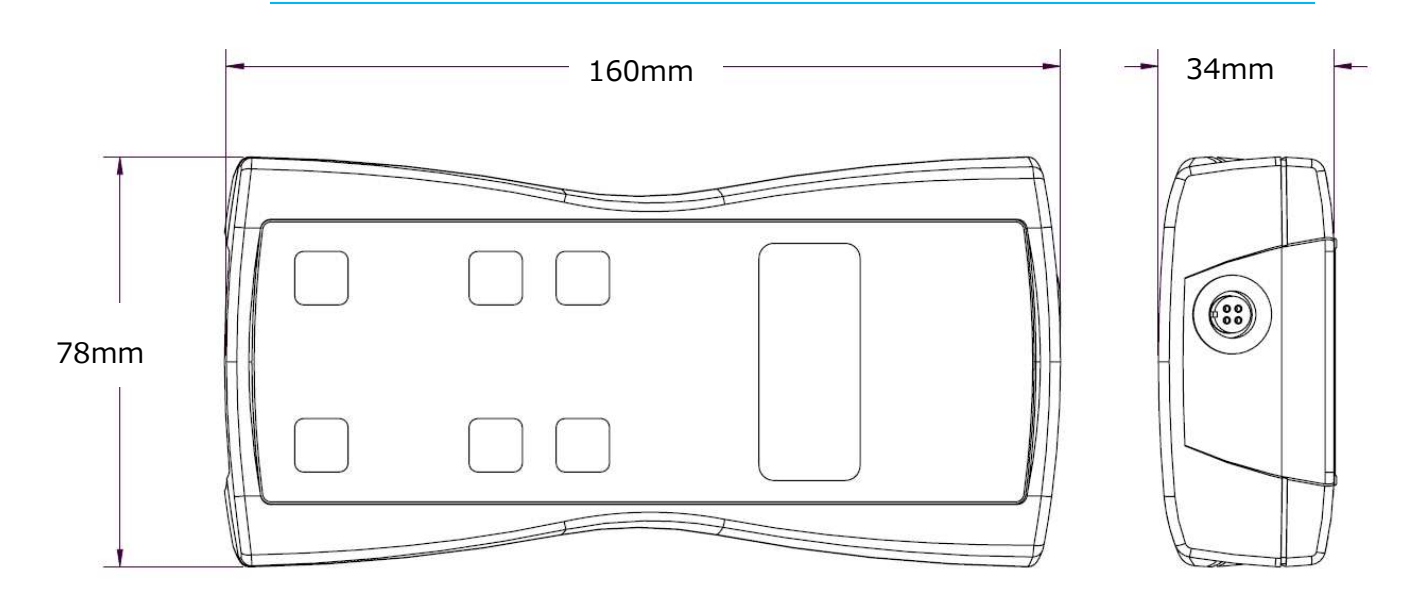

## MODEL6821 用プローブ (AP275) /6823 用プローブ(APT275)

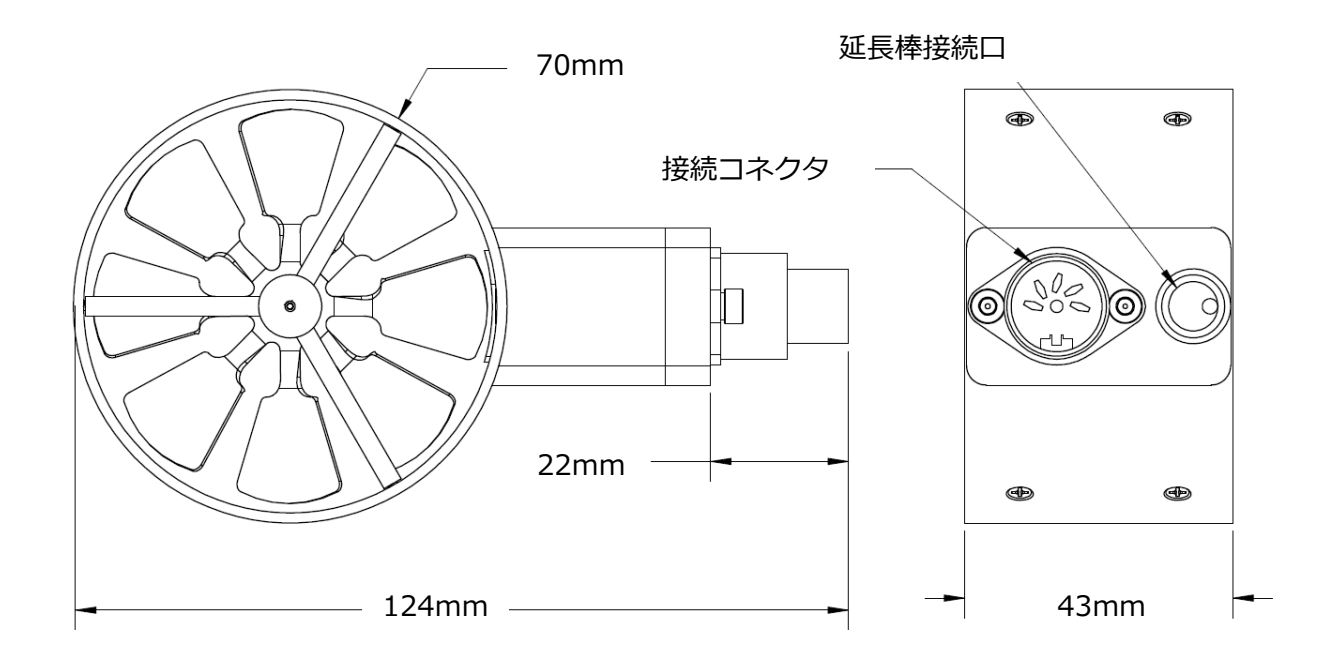

1.2 操作キー

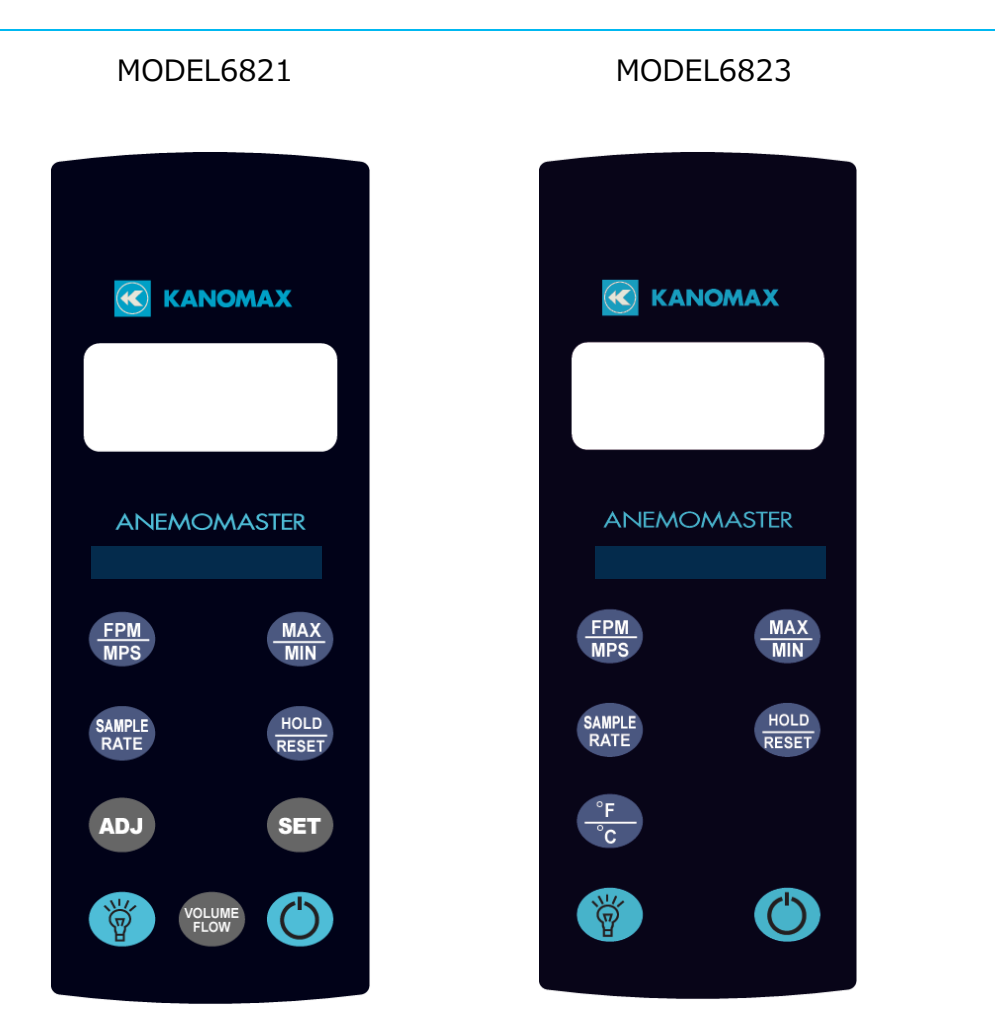

MODEL6821 には風量演算機能があります。

MODEL6823 には温度測定機能があります。

<MODEL6821/6823 共通の機能>

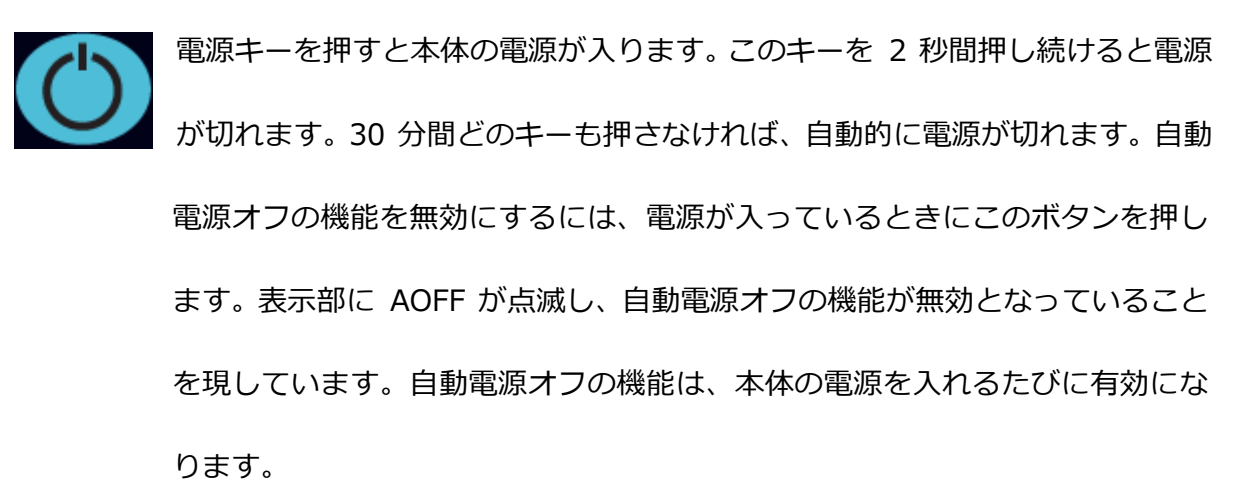

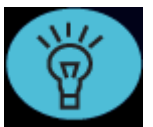

バックライトキーを押すと LCD のバックライトが 30 秒間点灯します。バッ クライトを常時点灯するには、このキーを 3 秒間押し続けます。LCD が光り、 バックライトは常時点灯となります。バックライトを消すには、もう⼀度この キーを押します。

SAMPLE RATE キーを押すと、移動平均の間隔 (サンプルレート) を変更する

ことができます。

2SEC ・・・・・ 直前の 2 秒間の平均風速値が表示されます。

4SEC ・・・・・ 直前の 4 秒間の平均風速値が表示されます。

8SEC ・・・・・ 直前の 8 秒間の平均風速値が表示されます。

16 S ・・・・・ 直前の 16 秒間の平均風速値が表示されます。

★この機能は風速のみです。MODEL6823 の温度測定の平均の間隔(サンプル レート)は常に2秒です。

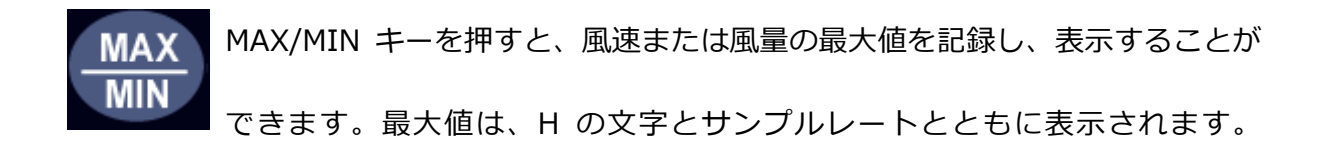

MAX/MIN キーをもう一度押すと、風速の最小値が記録、表示されます。最小 値は、L の文字とサンプルレートとともに表示されます。以下は表示例です。 例: 15⇔ H 8 と表示されているときは、MAX/MIN キーが押されてか らの最⼤値が 15 であり、サンプルレートは 8 秒に設定されていることを表 しています。

例 10⇔ L 16 と表示されているときは、MAX/MIN キーが押されてから の最⼩値が 10 であり、サンプルレートは 16 秒に設定されていることを表し ています。

MAX/MIN モードを終了するには、SAMPLE RATE キーを押します。

HOLD/RESET キーを押すと、現在表示されている指示値で画面が止まります。 LCD に HOLD が表示され、指示値が一時停止します。

> HOLD/RESET キーをもう一度押すとこのモードが解除され、通常の動作に戻 ります。

> MAX/MIN モードで HOLD/RESET キーを押すと、MAX/MIN キーが押されて からの風速の最⼤値と最⼩値の両⽅が表示されます。MAX/MIN モードで HOLD/RESET キーが押されると、新たな風速値は記録されません。MAX/MIN モードに戻るには、HOLD/RESET キーをもう一度押します。

<MODEL6821 のみの機能>

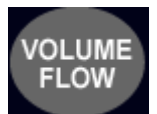

VOLUME FLOW キーを押すと風量モードになります。もう一度押すと、風量 モードは終了し風速モードに戻ります。

風量モードまたは風速モードで ADJ キーを押すと、風量モードで使用するダ クト設定を選択することができます。ダクト設定は 10 通りの選択肢があり、 duc0 から duc9 として表示されます。

風量ダクト入力モードでこのキーを押すと、設定の編集または調整ができます。

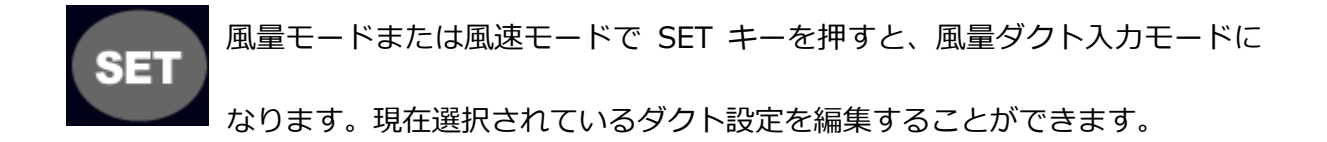

ダクトサイズを調整中に SAMPLE RATE キーを押すと、1 桁ずつ左に移動し ます。設定済みの数字に戻って調整することができます。 ダクトサイズを調整中のどのタイミングでも HOLD/RESET キーを押すと、ダ クトサイズの調整を中断することができます。ダクトサイズに⾏なった変更は 保存されません。

#### 風量測定 (MODEL6821) ダクトサイズ入力の例

以下の例は、12 x 12 の角型ダクトのサイズを入力し、ダクト設定 4 のメモリ ーに保存する方法を示しています。

- 1. Model 6821 の電源を⼊れます。
- 2. 電源が⼊ったら ADJ キーを押します。Duc4 が表示されるまで押し続けま す。これでダクト設定 4 が選択されました。
- 3. SET キーを押すと 風量ダクト入カモードに移行します。vOL が表示され 風量ダクト入カモードであることを示します。次に、ダクト設定の選択が duc4 であることが表示され、Unit で停止します。ADJ キーを押すと単位 メニューに移⾏します。
- 4. 表示は duct に切り替わり、ダクトタイプのメニューであることを示します。 ADJ キーを押すとダクトタイプのメニューに移行します。
- 5. ADJ キーを押して放すと rEct と Circ が切り替わります。これでダクトタ イプを角型ダクトにするか円型ダクトにするか決定します。
- 6. rEct が表示されているときに SET キーを押すと、ダクトタイプは角型ダク トで確定します。
- 7. 表示は HEit に切り替わり、⾼さ⼊⼒のメニューであることを示します。ADJ キーを押すと高さ入力のメニューに移行します。 高さは 1 桁ずつ編集する ことができます。
- 8. 12.0 と入力するには、SET キーを押して 0 を確定し、右側にカーソルを 移動します。ADJ キーを押して 1 に増加します。SET キーを押して 1 を 確定し、右側にカーソルを移動します。ADJ キーを 2 回押して 2 に増加 します。SET キーを押して 2 を確定し、右側にカーソルを移動します。SET キーを押して 0 を確定し、ダクト高さの編集を終了します。

(注意: 点滅中の桁が現在編集中の桁です。現在の桁の値を増加するには、ADJ キーを押します。現在の桁を保存し、カーソルを右側に移動するには、SET キ ーを押します。桁を修正する場合は、SAMPLE RATE キーを押すと、カーソル が左側に戻ります。)

- 9. 表示は LEn に切り替わり、長さ入力のメニューであることを示します。ADJ キーを押して長さ入力のメニューに移行します。長さは 1 桁ずつ編集する ことができます。
- 10.12.0 と入力するには、SET キーを押して 0 を確定し、右側にカーソルを 移動します。ADJ キーを押して 1 に増加します。SET キーを押して 1 を 確定し、右側にカーソルを移動します。ADJ キーを 2 回押して 2 に増加 します。SET キーを押して 2 を確定し、右側にカーソルを移動します。SET キーを押して 0 を確定し、ダクト長さの編集を終了します。
- 11.表示は donE に切り替わります。これはダクト設定を完了し、風量ダクト ⼊⼒モードを終了中であることを示しています。
- 12.次に、VOLUME FLOW キーを押すと、風量モードに移行します。
- 13.これで、12 x 12 の角型ダクトで風量を測定することができます。

(注意: 正確な指示値を得るために、SAMPLE RATE キーを押してサンプルレ ートを 16 秒に増加します。次に、プローブをダクト開口部全体でゆっくりと 動かして、ダクト開口部全体の平均値を取得します。こうすることにより、ダ クトからの風量をより正確に測定することができます。)

#### Model 6821 にダクトサイズを入力する手順を図示したものです。

### **SET**

"VOL"

"duc1" (the current duct setup being modified)

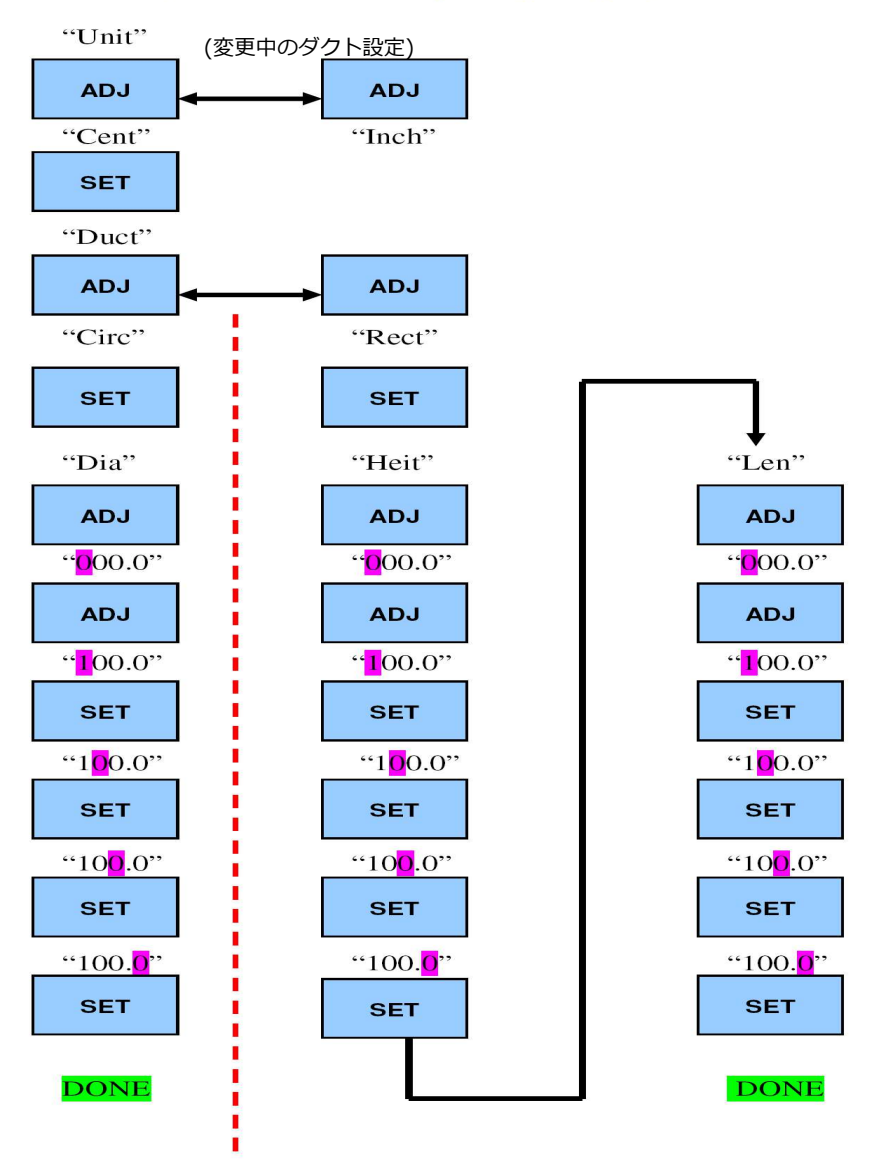

注意: 使用中のプローブヘッドの直径より小さなダクトからの気流は測定しな いでください。誤測定となることがあります。以下に示したダクト断面の最小 値を守ってください。

9009 - 範囲外エラー: 本器に 9009 と表示されることがありますが、これ は次のような範囲外のエラーを示しています。

- 1. ダクトのサイズが小さすぎる: ユーザーが入力したダクトのサイズが 上記のプローブの直径より⼩さい場合、本器は範囲外エラーを表示します。
- 2. ダクトの断面が大きすぎる: ダクトの断面が大きすぎると、本器は正 確な結果を表示することができません。範囲外エラーが表示されます。ダク トの最⼤断面積は次の通りです。
- a.  $\qquad$  立方メートル/時 (CMH) で表示している場合は 1.86 m<sup>2</sup>
- 3. 風量が多すぎる: 算出した風量が 9999 立方メートル/時 (CMH)

より多い場合、本器は結果を表示できません。範囲外エラーが表示されます。

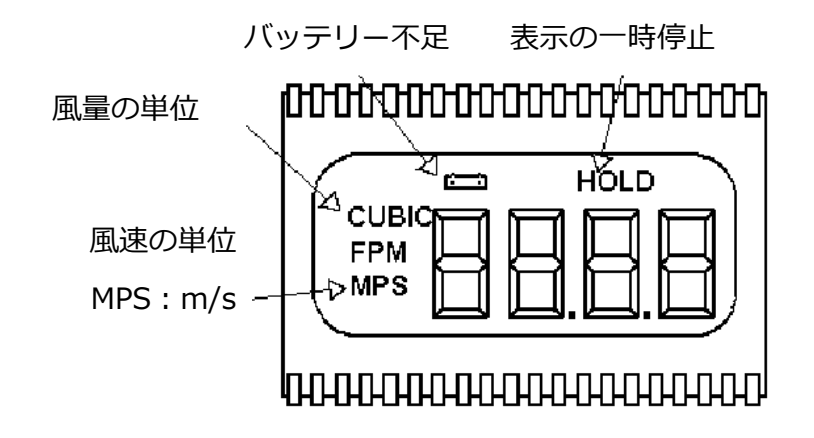

1.5 バッテリ交換

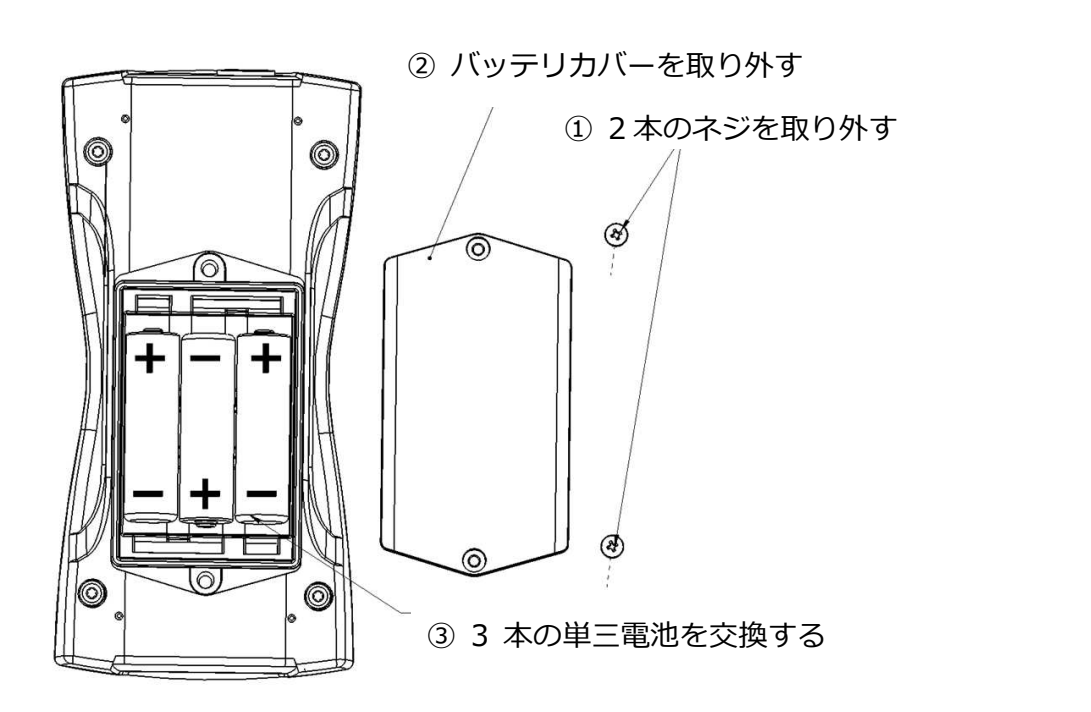

# 第2章 主な仕様

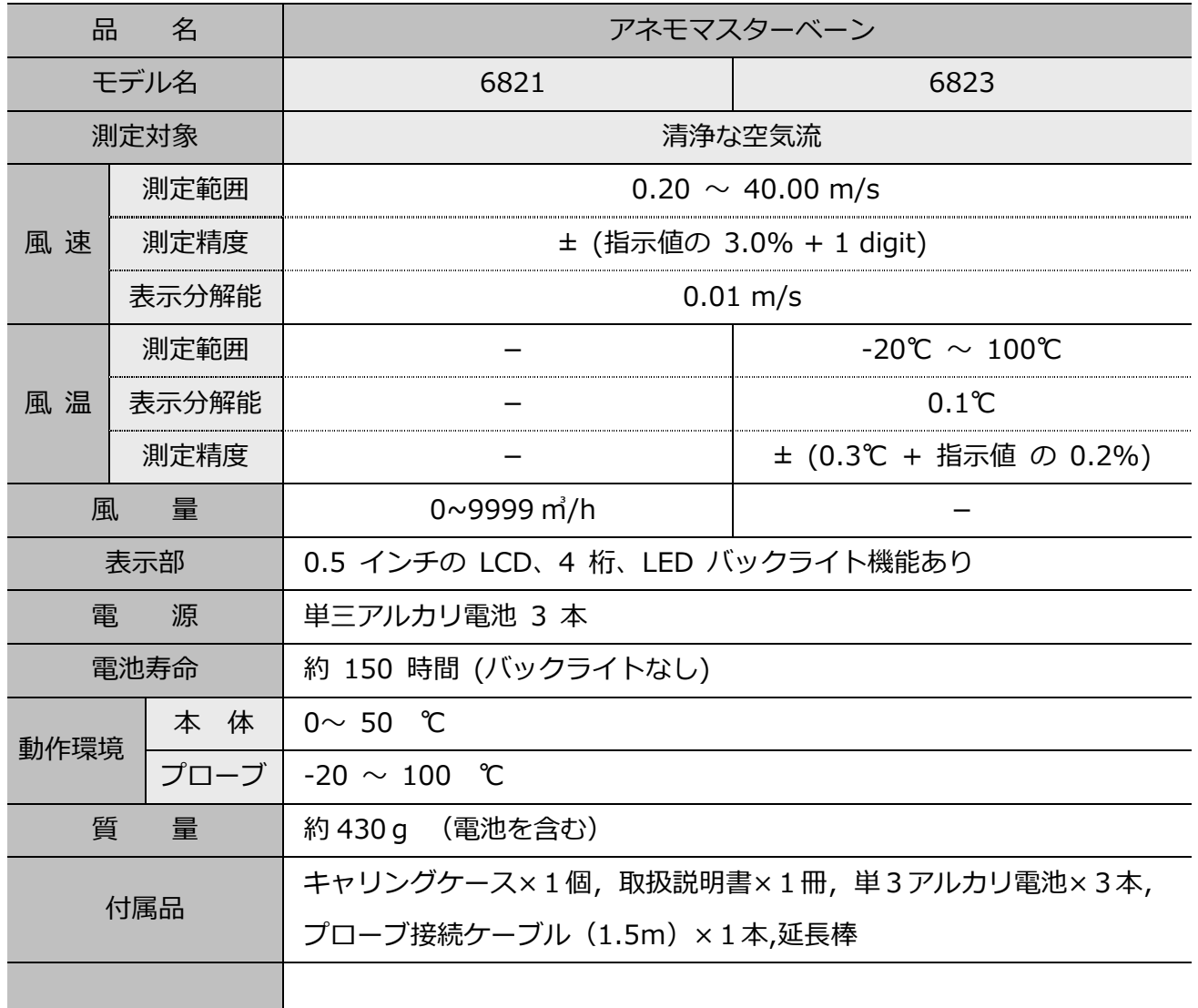

測定した風速 (m/s) から流量(m3/hr) を算出するには、気流の断面積を計 算する必要があります。

流量 (CMH) = 風速 (MPS) x 断面積 (m<sup>2</sup>) x 360(秒から時間への換算) 角型ダクトでは、断面積は幅 x 高さで求められます。

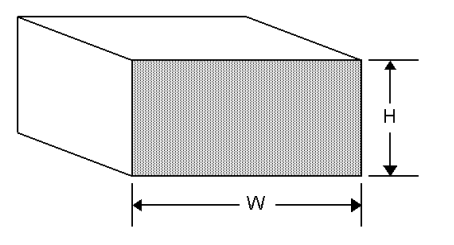

W x H=A (断面積)

円型ダクトでは、断面積は半径 <sup>2</sup> х п (3.14)で求められます。

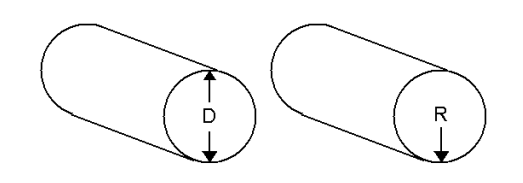

R x R x 3.14=A (断面積)

## 製品保証とアフターサービス

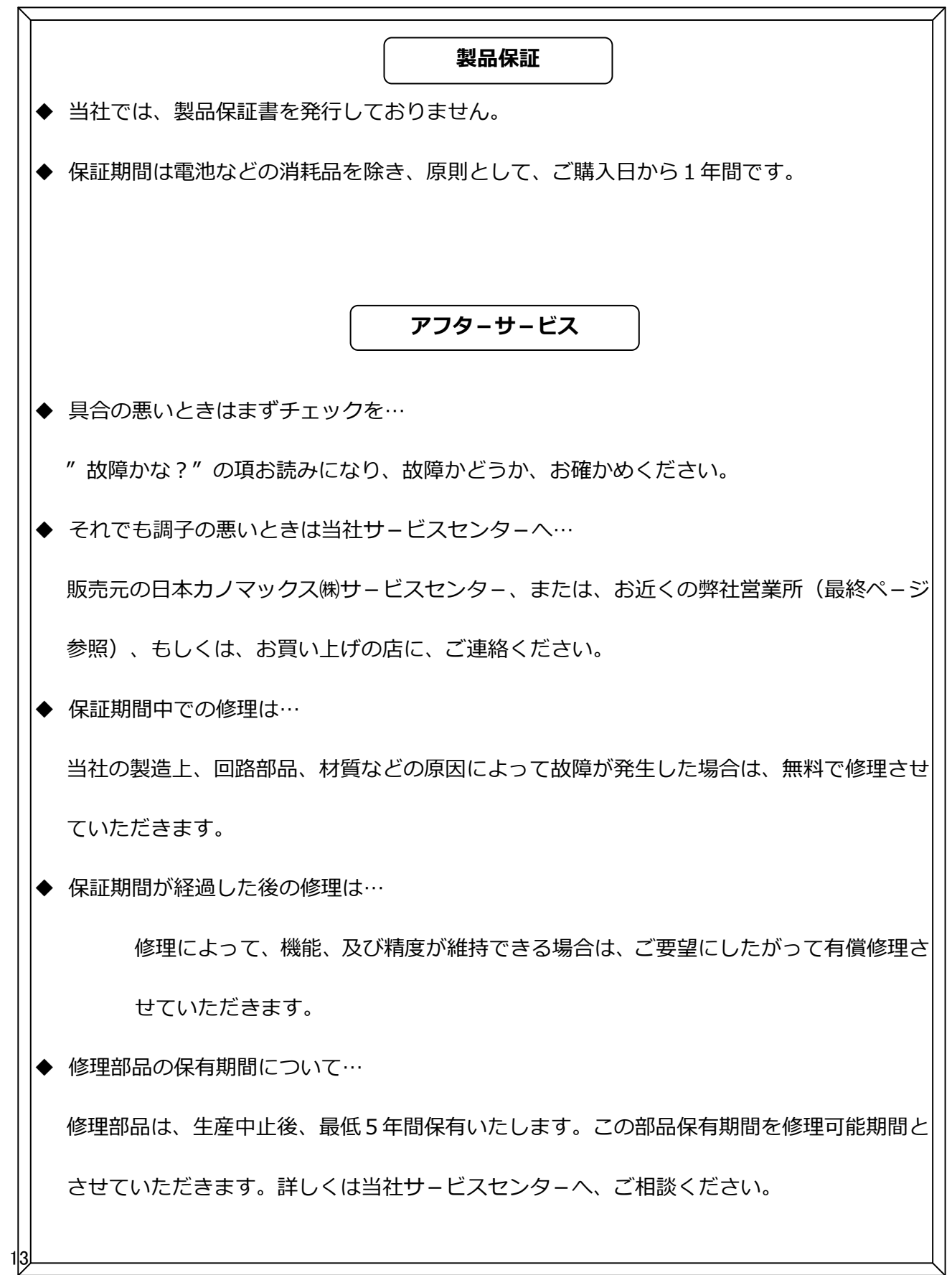

## お問い合わせ先

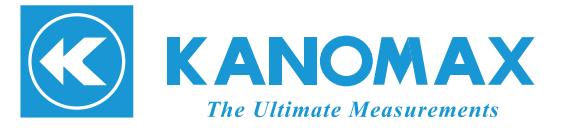

**日本カノマックス株式会社** 

〒565-0805 大阪府吹田市清水 2 番 1 号

**この製品に関するお問い合せ 環境計測事業部 カスタマーサポート TEL 0120-009-750 E-mail: environment@kanomax.co.jp** 

**修理に関するお問い合せ サービスセンター TEL 0120-981-959 E-mail: service@kanomax.co.jp** 

#### $\Box$ 東京営業所

〒105-0013 東京都港区浜松町 2 丁目6番2号 TEL: (03) 5733-6023 FAX: (03) 5733-6024

#### $\Box$ 大阪営業所

〒565-0805 大阪府吹田市清水 2 番 1 号 TEL: (06) 6877-0447 FAX: (06) 6877-8263

#### $\Box$ 名古屋営業所

〒460-0011 名古屋市中区大須 4 丁目 1 番 71 号矢場町中駒ビル 8F TEL: (052) 241-0535 FAX: (052) 241-0524

©日本カノマックス株式会社 2012

無断転載を禁じます。 本書の内容は、断り無く変更することがあります。

01001/12.09

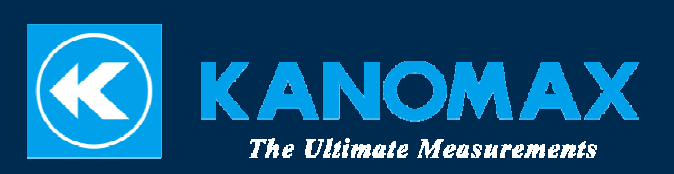